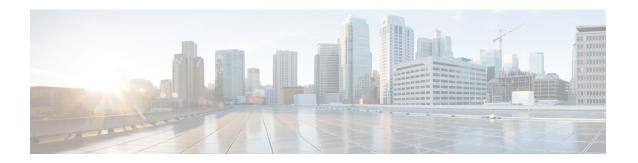

### **Preface**

- Change History, on page i
- About this Guide, on page i
- Audience, on page i
- Related Documents, on page ii
- Communications, Services, and Additional Information, on page ii
- Field Notice, on page ii
- Documentation Feedback, on page iii
- Conventions, on page iii

# **Change History**

| Change                                           | See                  | Date |
|--------------------------------------------------|----------------------|------|
| Initial Release of Document for Release 12.5(1)  |                      |      |
| Updated CTI OS client and server version to 12.5 | Across the document. |      |
| Updated Windows Server version to 2016           | Across the document. |      |
|                                                  |                      |      |

#### **About this Guide**

This guide describes how to install, configure, and run the Cisco CTI Object Server (CTI OS) product.

# **Audience**

This document is intended for system administrators and other personnel who are responsible for installing and maintaining CTI OS and its associated components.

#### **Related Documents**

| Subject                                                                                                    | Link                                                                                                    |
|----------------------------------------------------------------------------------------------------|----------------------------------------------------------------------------------------------------|
| Related documentation includes the documentation<br>sets for Cisco CTI Object Server (CTI OS), Cisco<br>Unified Contact Center Management Portal, Cisco<br>Unified Customer Voice Portal (Unified CVP), Cisco<br>Unified IP IVR, and Cisco Unified Intelligence Center |                                                                                                    |
| Cisco Unified Communications Manager documentation set                                                                                                    | Go to https://www.cisco.com/c/en/us/support/<br>unified-communications/<br>unified-communications-manager-callmanager/<br>tsd-products-support-general-information.html |

#### **Communications, Services, and Additional Information**

- To receive timely, relevant information from Cisco, sign up at Cisco Profile Manager.
- To get the business impact you're looking for with the technologies that matter, visit Cisco Services.
- To submit a service request, visit Cisco Support.
- To discover and browse secure, validated enterprise-class apps, products, solutions and services, visit Cisco Marketplace.
- To obtain general networking, training, and certification titles, visit Cisco Press.
- To find warranty information for a specific product or product family, access Cisco Warranty Finder.

#### Cisco Bug Search Tool

Cisco Bug Search Tool (BST) is a web-based tool that acts as a gateway to the Cisco bug tracking system that maintains a comprehensive list of defects and vulnerabilities in Cisco products and software. BST provides you with detailed defect information about your products and software.

#### **Field Notice**

Cisco publishes Field Notices to notify customers and partners about significant issues in Cisco products that typically require an upgrade, workaround, or other user action. For more information, see *Product Field Notice Summary* at https://www.cisco.com/c/en/us/support/web/tsd-products-field-notice-summary.html.

You can create custom subscriptions for Cisco products, series, or software to receive email alerts or consume RSS feeds when new announcements are released for the following notices:

- Cisco Security Advisories
- · Field Notices
- End of Sale or Support Announcements

- Software Updates
- Updates to Known Bugs

For more information on creating custom subscriptions, see *My Notifications* at https://cway.cisco.com/mynotifications.

#### **Documentation Feedback**

To provide comments about this document, send an email message to the following address: contactcenterproducts\_docfeedback@cisco.com.

We appreciate your comments.

#### **Conventions**

This document uses the following conventions:

| Convention           | Description                                                                                                    |
|----------------------|----------------------------------------------------------------------------------------------------|
| <b>boldface</b> font | Boldface font is used to indicate commands, such as user entries, keys, buttons, folder names, and submenu names.                                                                                                    |
|                      | For example:                                                                                                    |
|                      | • Choose <b>Edit</b> > <b>Find</b> .                                                                                                    |
|                      | • Click Finish.                                                                                                    |
| italic font          | Italic font is used to indicate the following:                                                                                                    |
|                      | • To introduce a new term. Example: A <i>skill group</i> is a collection of agents who share similar skills.                                                                                                    |
|                      | • A syntax value that the user must replace. Example: IF (condition, true-value, false-value)                                                                                                    |
|                      | • A book title. Example: See the Cisco Unified Contact Center Enterprise Installation and Upgrade Guide.                                                                                                    |
| window font          | Window font, such as Courier, is used for the following:                                                                                                    |
|                      | • Text as it appears in code or that the window displays. Example: <a href="https://html&gt;click-clicco">https://https://https:/</a> |
| < >                  | Angle brackets are used to indicate the following:                                                                                                    |
|                      | • For arguments where the context does not allow italic, such as ASCII output.                                                                                                    |
|                      | • A character string that the user enters but that does not appear on the window such as a password.                                                                                                    |

Conventions